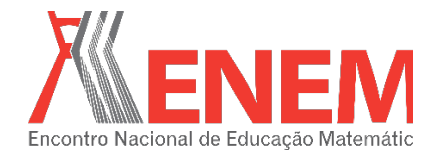

# **O USO DO** *SOFTWARE* **GEOGEBRA NO ENSINO DE GEOMETRIA ANALÍTICA: UM RELATO DE EXPERIÊNCIA**

*Pablo Ricardo Cardoso<sup>1</sup> Universidade Federal de Ouro Preto pablorcardoso@gmail.com*

*Marileny Martins<sup>2</sup> Universidade Federal de Ouro Preto marilenymartins@yahoo.com.br*

## **Resumo:**

Atualmente o computador está fortemente presente no cotidiano das pessoas. No ambiente escolar, seu uso, de forma pedagógica, pode influenciar a motivação dos alunos, proporcionando aquisição de conhecimento. Nosso objetivo foi verificar como o computador pode auxiliar na superação de dificuldades e no favorecimento do processo de aprendizagem. Dessa forma, buscamos observar como o uso do computador auxilia o processo de aprendizagem de um conteúdo de Geometria. Elaboramos e desenvolvemos uma atividade utilizando o *software* GeoGebra em uma turma do 3° ano do Ensino Médio de uma escola pública de Belo Horizonte. Verificamos que o ambiente proporcionou aos alunos condições de se familiarizarem com o *software* e oportunidades para consolidar conceitos referentes à Geometria Analítica. Além disso, o recurso escolhido também incentivou a interação entre os alunos, gerando um espaço enriquecido e dinâmico no qual o foco do processo foi o aluno e sua aprendizagem.

**Palavras-chave:** GeoGebra; Geometria Analítica; Circunferências; Ambientes Informatizados.

# **1. Introdução**

Atualmente, o computador está fortemente presente no cotidiano de muitas pessoas. Seu uso, de forma pedagógica, no ambiente escolar pode desafiar e despertar a curiosidade nos alunos, possibilitando a aquisição de conhecimentos. Nesse processo de ensino de Matemática, seria importante que o professor compreendesse a maneira como o seu aluno se apropria dos conceitos e que, a partir daí, criasse estratégias de ensino focadas nas dificuldades observadas.

O computador pode auxiliar na superação dessas dificuldades, favorecendo o processo de aprendizagem. Por meio adequado de seu uso, são criadas possibilidades para que o aluno

<sup>1</sup> Pós-Graduando em Educação Matemática pelo Instituto Federal de Minas Gerais – Campus Ouro Preto. Mestrando em Educação Matemática pela Universidade Federal de Ouro Preto. Professor da rede estadual de Minas Gerais.

<sup>2</sup> Pós-Graduanda em Educação Matemática pelo Instituto Federal de Minas Gerais – Campus Ouro Preto. Mestranda em Educação pela Universidade Federal de Ouro Preto.

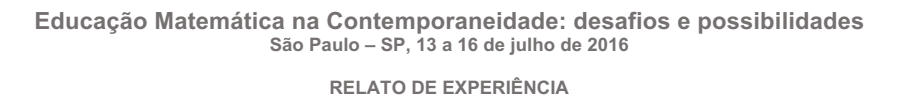

Sociedade Brasileira d Educação Matemática

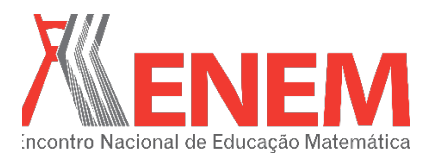

seja o centro da construção do seu próprio conhecimento. Dessa forma, torna-se possível explorar situações nas quais a capacidade cognitiva dos alunos seja desafiada de modo dinâmico e acompanhada instantaneamente pelo professor.

Para isso, é necessário que o professor busque situações que permitam aos alunos experimentar, analisar, interpretar, visualizar, induzir, abstrair e generalizar conceitos (GRAVINA & SANTAROSA, 1998). O conhecimento é construído durante o processo de aprendizagem, conforme o aluno age e interage com o computador. Assim, o ensino se volta para ele e seu processo de aprendizagem, suas dificuldades, suas ações, uma vez que esse processo não está calcado na memorização e repetição mecânica de conteúdos matemáticos.

Torna-se importante que todo esse processo seja analisado, desde seu início até o fim, mantendo o foco nas discussões acerca da experiência. Nessas discussões e análise, os alunos são colocados frente a diferentes perspectivas e visões de soluções para a situação proposta, possibilitando assim, potencializar o ensino (PETLA, 2008).

Nesse contexto, propusemo-nos a observar como o uso do computador, especificamente do *software* GeoGebra, pode auxiliar os alunos na compreensão de um conteúdo de Geometria. Para isso, desenvolvemos uma atividade que utiliza o *software* para encontrar soluções de situações-problema relacionadas com o estudo de circunferências e posições relativas entre duas circunferências. Elaboramos e desenvolvemos a atividade em uma turma do 3° ano do Ensino Médio de uma escola pública de Belo Horizonte.

Antes de apresentarmos o relato a que se propõe esse texto, consideramos fundamental compreender mais detalhadamente como ambientes informatizados podem auxiliar o processo de aquisição de conhecimento pelos alunos. Trataremos esse assunto a seguir.

#### **2. O Ensino de Matemática em Ambientes Informatizados**

A aprendizagem é um processo importante que requer envolvimento, planejamento e estratégias que permitam e facilitem a aquisição do conhecimento. Ancoradas na teoria construtivista de Piaget, Gravina e Santarosa (1998) afirmam que "a aprendizagem é um processo construtivo, que depende de modo fundamental das ações do sujeito e de suas reflexões sobre essas ações" (p. 07). Ambientes que permitam que os alunos reflitam sobre suas ações seriam fundamentais para que esse processo de construção atinja níveis satisfatórios.

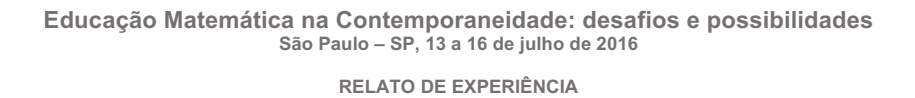

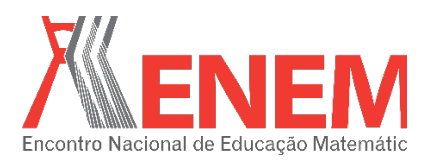

Na aprendizagem de Matemática, as ações aplicadas inicialmente sobre objetos concretos generalizam-se em esquemas e, em um estágio mais avançado, são as ações sobre os objetos abstratos que se generalizam em conceitos e teoremas (GRAVINA & SANTAROSA, 1998). Em um primeiro estágio do aprendizado, objetos concretos se fazem necessários para que ações possam ser aplicadas sobre eles, possibilitando a construção de ideias que, uma vez combinadas, serão responsáveis pelo aprendizado de determinado conteúdo.

Segundo Gravina e Santarosa (1998), os objetos mudam de natureza, passando de físicos para abstratos. Contudo, durante esse processo, permanecem guardando uma "concretude", dada pela representação mental ou simbólica. Posto isto, será sobre esses objetos que as ações mentais serão aplicadas.

Dessa forma, seria interessante que ao aluno fosse oferecida a possibilidade de criar e organizar essas ideias, permitindo a ele selecionar as que serão importantes para resolver a situação proposta, dispensando as que não forem necessárias (GRAVINA & SANTAROSA, 1998). O aluno passa a ter papel ativo na construção e apropriação do seu conhecimento, desenvolvendo sua autonomia. Esse processo se torna fundamental pois mantém o foco no aluno e no seu processo de aprendizagem.

O computador pode representar uma ferramenta potencial no favorecimento da percepção, exploração e ação do aluno, uma vez que possibilita manipular o objeto concreto presente em sua tela. O objeto passa de uma representação estática para uma que pode ser alterada, transformada e explorada (GRAVINA & SANTAROSA, 1998). Assim, os ambientes informatizados podem auxiliar a abstração de conteúdos matemáticos, permitindo que o aluno explore e refine suas ideias e percepções acerca da situação. Para tanto,

> É necessário que o professor de matemática organize um trabalho estruturado através de atividades que propiciem o desenvolvimento de exploração informal e investigação reflexiva e controle da situação. O professor deve projetar desafios que estimulem o questionamento, a colocação de problemas e a busca de solução. Os alunos não se tornam ativos aprendizes por acaso, mas por desafios projetados e estruturados, que visem a exploração e a investigação (RICHARD, 1991 *apud* GRAVINA; SANTAROSA, 1998, p. 6).

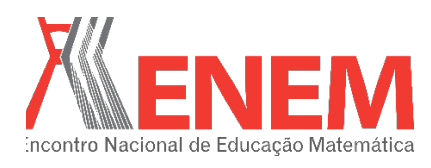

Seria fundamental que os professores: ofereçam situações que estimulem o aluno na construção do conhecimento, com o foco do processo de aprendizagem centrado no aprendiz, desenvolvendo sua autonomia, crítica e raciocínio; criem situações desafiadoras que despertem o interesse e a curiosidade, a partir de um ensino dinâmico; e fujam do formalismo do conteúdo, instigando que o aluno alcance suas próprias descobertas.

Consideramos, assim como Gravina e Santarosa (1998), que os ambientes informatizados podem favorecer o processo de aprendizagem. Esses ambientes podem permitir que os alunos manipulem os objetos concretos e, consequentemente, podem possibilitar que se transformem em objetos abstratos para que, posteriormente, ações mentais possam ser aplicadas sobre eles.

É nesse contexto que desenvolvemos a atividade. Propusemo-nos a observar como o uso do computador poderia contribuir para facilitar (ou não) a aquisição de conceitos matemáticos pelos alunos. Foi proposta a eles uma série de situações que levariam à criação de estratégias de resolução de problemas, possibilitadas pela manipulação do objeto concreto presente na tela do computador. Durante as atividades, esperávamos que os alunos consolidassem o conhecimento de Geometria Analítica já estudado, retomassem informações sobre o estudo de circunferências e percebessem o *software* GeoGebra como um possível facilitador na resolução de problemas. Apresentaremos na sequência a atividade que foi proposta aos alunos e o desenvolvimento do processo.

## **3. Desenvolvimento da atividade**

A escola na qual desenvolvemos a proposta está situada num bairro de classe média localizado na região oeste da cidade de Belo Horizonte. A escola é pequena, contando apenas com nove turmas: quatro turmas de primeiro ano, três turmas de segundo ano e duas turmas de terceiro ano do Ensino Médio. É uma escola que atende uma comunidade muito diversificada. Alguns alunos são de classe média alta, provenientes de um bairro situado numa região próxima, na qual as pessoas têm melhores condições financeiras. No entanto, a escola também possui alunos de famílias pobres. Durante a execução das tarefas, percebemos que enquanto alguns alunos têm muito contato com tecnologia outros pareciam estar entrando em contato com o computador pela primeira vez.

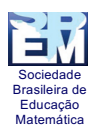

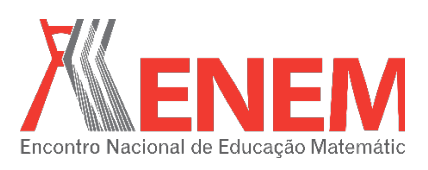

Em 2015, a escola recebeu treze computadores que foram instalados em uma sala de informática. Por ter sido construída para ser uma escola dos anos iniciais do ensino fundamental, ou seja, 1º ao 5º ano, as salas são pequenas, o que dificulta que a sala de informática seja um espaço adequado para a interação dos alunos.

A turma de terceiro ano em que desenvolvemos a proposta possui 36 alunos. A atividade foi realizada em grupos de três ou quatro alunos por computador. Porém, a inadequação do espaço físico e o excesso de luminosidade gerou desconforto para os alunos.

Alguns alunos da turma se queixam de dificuldades para aprender Matemática, embora estejam sempre motivados e demonstrem interesse em aprender. Levando em consideração o interesse dos alunos, buscamos utilizar o *software* GeoGebra com o intuito de proporcionar um ambiente enriquecido que pudesse aguçar a curiosidade e contribuir para a apropriação de conhecimentos.

O desenvolvimento da proposta foi gravado em áudio e transcrito para facilitar o processo de análise. A atividade foi formulada em dois momentos: o primeiro visava explorar o *software* e conhecer suas ferramentas e potencialidades, a fim de torná-lo familiar aos alunos; o segundo buscava resolver algumas situações-problema envolvendo a posição relativa entre duas circunferências. Foram necessárias duas aulas de cinquenta minutos cada para concluir a atividade.

Inicialmente, solicitamos que cada grupo de alunos ligasse seu computador, localizasse o programa e o abrisse. Em seguida, passamos orientações em forma de roteiro, presentes numa folha distribuída aos alunos, para que explorassem as ferramentas do GeoGebra. O seguinte roteiro foi utilizado para isso:

Quadro 1 – Roteiro de atividade de exploração do GeoGebra

1. Crie um ponto clicando na janela de visualização. Observe suas coordenadas na janela de álgebra;

2. Crie um ponto (x,y) inserindo suas coordenadas na janela de entrada;

3. Crie uma reta clicando em dois de seus pontos. Observe a equação da reta na janela de álgebra.

4. Crie um segmento de reta. O que significa o número apresentado na janela de álgebra?

- 5. Crie uma semirreta e observe a equação apresentada na janela de álgebra;
- 6. Crie duas retas concorrentes e encontre a intercessão desses dois objetos;

7. Crie um polígono. Observe e discuta as informações apresentadas na janela de álgebra.

8. Crie um polígono regular;

9. Crie uma circunferência dados o seu centro e um de seus pontos. Observe e discuta as informações apresentadas na janela de álgebra.

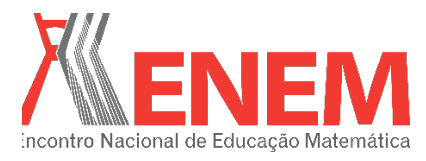

**RELATO DE EXPERIÊNCIA**

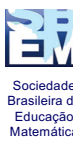

10. Crie uma circunferência dados seu centro e raio; 11. Crie um círculo definido por três de seus pontos.

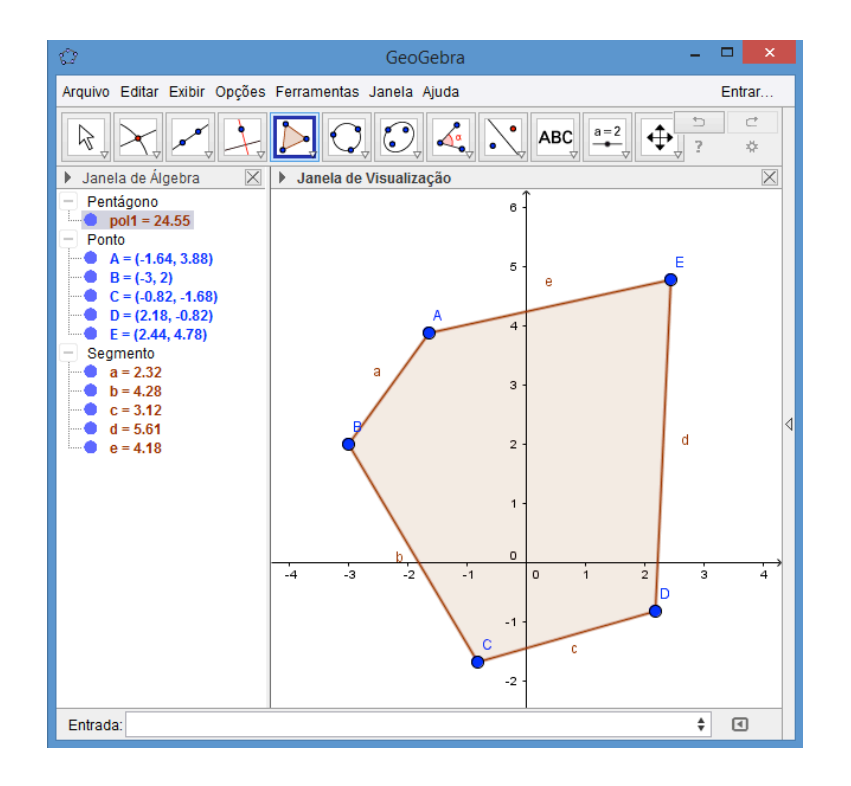

Figura 1: Exemplo de criação de um polígono no GeoGebra e informações sobre área, coordenadas dos vértices e comprimentos dos lados na janela de álgebra

Essa primeira parte da tarefa foi muito proveitosa, pois estimulou o interesse dos alunos pelo *software* e pelos objetos matemáticos que ele pode representar, tanto em sua forma analítica como na forma gráfica. No entanto, várias dificuldades puderam ser observadas. Primeiramente, percebemos que embora muitos de nossos alunos estejam rodeados por tecnologia, possuímos também alunos que não tem tal familiaridade com o computador ou outras tecnologias de informação. Ao solicitar que os alunos ligassem o computador, percebemos que dois alunos tiveram dificuldades.

Outra dificuldade é que os alunos ficaram muito ansiosos ao realizar uma atividade como esta. Observamos que, constantemente, solicitavam ajuda e a confirmação do professor, mesmo quando sozinhos seriam capazes de realizar a tarefa. Segundo Gravina e Santarosa (1998), "a própria compreensão do modelo, o entendimento dos princípios de construção, já são por si só estímulos ao raciocínio, que favorecem a construção de relações e conceitos" (p. 13). Devido a essas circunstâncias e pelo fato de ser uma turma com 36 alunos, a atividade

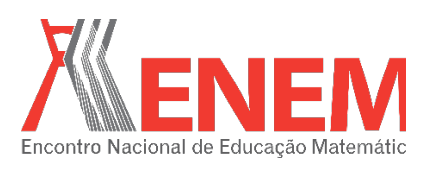

fluiu de forma mais lenta do que esperávamos. Avaliamos que seria interessante que o professor tivesse um assistente para auxiliar os alunos.

Na segunda parte da atividade, orientamos os alunos a: inserir equações de circunferências na forma reduzida; inserir inequações de circunferências; encontrar a posição relativa entre duas circunferências; e encontrar as coordenadas dos pontos de interseção entre duas circunferências.

A transcrição $3$  abaixo refere-se ao início da segunda parte da atividade.

*Professor: Entre parênteses* x menos 2*,* elevado ao quadrado*, fecha parênteses. Aluna 1: Como escreve* elevado ao quadrado*? Aluna 2: Alt Gr 2. Professor: Para você escrever um expoente, basta clicar no acento circunflexo e depois no expoente que você quiser. Aluno 3: É Alt 2. Oh! Eu não sabia disso não. Aluna 4: Olha que legal!*

Nesse trecho percebemos a pouca familiaridade e a dificuldade dos alunos com as funções do *software*. Além disso, pode-se observar que o professor não ouviu a resposta da Aluna 2. No entanto, percebemos que os alunos se entusiasmaram com a experiência:

> *Professor: Continuando a equação.* Mais*, abre parênteses,* y menos 1*, fecha parênteses,* ao quadrado. *Aluna 4: Igual à que? Professor:* Igual a 9*. Qual o centro dessa circunferência? Vários alunos: Dois e um. Professor: E o raio? Vários alunos: Três. Professor: Dá* enter *aí. Aluno 3: Oh que legal! Aluna 4: O meu não apareceu não! Ai Jesus! Já apertei o* enter*, vou escrever de novo. Aluno 5 (para o aluno 3): Você não veio na aula que a gente veio aqui não? Aluno 3: Não, eu estava na fisioterapia. Aluno 5: É doido demais, velho! Professor: Pessoal, enquanto eu vou ajudando aqui, podem ir experimentando. Aluno 3: Professor, só pode escrever na reduzida? Professor: Não, você pode escrever na geral também. Mas você lembra que quando a gente olha para a equação a gente não sabe se ela é equação de circunferência mesmo? Pode escrever aí, se não aparecer nada é por que não é*

Avaliamos que essa última resposta do professor deveria ter sido melhor elaborada do ponto de vista matemático. Os alunos já tinham feito transformações da equação da circunferência na forma reduzida para a forma geral e vice-versa. Logo, conheciam o formato

*.*

 <sup>3</sup> As falas dos alunos foram transcritas e numeradas de acordo com a sequência em que ocorreram. Embora todos os alunos tenham participado significativamente, poucos tiveram iniciativa de compartilhar suas considerações com toda a turma.

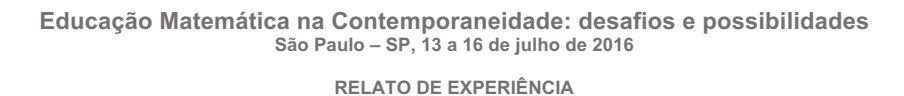

Sociedade Brasileira d Educação Matemática

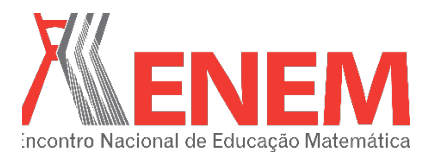

dessas equações, como podemos perceber na fala da Aluna 4, que ao perguntar "Igual à que?", indica compreender que na equação falta o termo referente ao raio ao quadrado. Desse modo, a resposta do professor poderia complementar o conhecimento dos alunos, oferecendo informações sobre outras cônicas que seriam estudadas no futuro.

Obviamente, em alguns momentos, foi necessária nossa intervenção no sentido de dirimir as dúvidas e orientar os alunos na realização das tarefas, pois "a apropriação de ideias matemáticas significativas nem sempre acontecem de forma espontânea, mesmo nesses ambientes, e assim um trabalho de orientação por parte do professor, se faz necessário" (GRAVINA & SANTAROSA, 1998, p. 21). Além disso, procuramos incentivar a interação entre os grupos:

> *Professor: Vocês podem olhar no computador do grupo ao lado, tem que ser o mesmo desenho. Porque a mesma equação tem que ter o mesmo gráfico. Agora, cliquem duas vezes em cima da equação e apaguem o sinal de igual. Achem no teclado e escrevam o sinal de menor. Aluna 4: É assim que é o menor, não é, professor? Professor: Agora dá* enter*. Aluna 4: Esse pontilhado parece que está dando 'biziu'. Parece que está girando. Professor: Não é não. É por que nessa inequação a gente tem o espaço interno dela, sem ela, lembra? Aluno 3: Você lembra aquela paradinha que se fosse maior era fechadinho? Aluno 3: Eu vou colocar igual a 64, o raio é oito.* (Pausa) *A equação nem apareceu. Aluno 5: Tem que tirar o* zoom*.*

Nesse momento, os alunos já estavam experimentando com o *software* e criando suas próprias equações e inequações. Os alunos puderam visualizar quando uma inequação representa o espaço interno ou externo de uma circunferência, incluindo-a ou não.

> *Professor: Vocês lembram quando a gente tem duas equações e pergunta qual a posição relativa entre elas? Se você escrever as equações, você já vai ver no gráfico a posição delas, não é?* (...)

*Aluno 3: Professor, mas tem que ser elevado ao quadrado ou não? Professor: Não, você vai escrever o tamanho do raio.*

O Aluno 3 estava construindo uma circunferência com a função "Círculo Dados Centro e Raio" do GeoGebra.

> *Aluna 4: Por que o seu não deu* [certo]*? Professor: Você não colocou o raio? Aluno 3: Coloquei. Professor: Ah! A sua circunferência já está aí, só que ela é imensa. Se você quiser vê-la, vai ter que tirar o* zoom*. Aluno 3: Ah! Aluno 5: Eu coloquei 16 achando que ia ser 4, não é?*

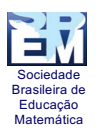

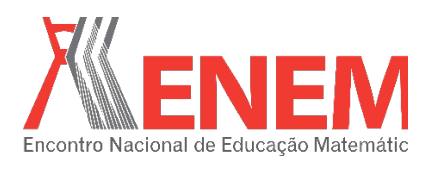

*Aluno 3: Não, é 16 vezes 16.*

Embora o aluno tenha confundido a função do GeoGebra, que consistia em inserir apenas o valor do raio, pareceu-nos que já havia compreendido que numa equação de circunferência na forma reduzida, o raio apareceria ao quadrado no segundo membro.

Propomos aos alunos que procurassem pelas coordenadas dos pontos em comum de duas circunferências. Aproveitamos para discutir um pouco mais acerca das inequações. Notamos que alguns alunos perceberam que as suas circunferências não se interceptavam.

> *Aluno 5: No caso, a nossa* [circunferência] *não vai ter não. Aluna 4: É só vocês fazerem. Professor: Estão vendo esses dois pontos aqui? São os dois pontos onde as duas se cruzam. Professor: Aqui nós tivemos um problema. Por que aqui não tem ponto em comum? Lembram? Esse tracejado é só para delimitar o espaço interno.*

A proposta de procurar pelas coordenadas dos pontos em comum de duas circunferências ofereceu a oportunidade de discutir um pouco mais sobre inequações. Como a inequação criada pelo aluno representava apenas os pontos internos à circunferência, o GeoGebra não informa os pontos em comum entre os dois objetos, uma vez que são infinitos pontos.

> *Aluno 3: Olha a interseção, velho, -3,59.... Um programinha desse é "pela ordem". Professor: E se eu estivesse, lá na sala de aula, só com lápis e papel, como eu faria para encontrar a interseção? Aluna 4: O cálculo. Aluno 6: Sistema.*

No trecho anterior, observamos que o uso do *software* possibilitou que os alunos percebessem dinamicamente o objeto até então estudado de maneira formal. A manipulação dos objetos no *software* tornou a aula mais interativa, tanto no que tange aos alunos, quanto na relação desses com o professor, uma vez que "o suporte oferecido pelos ambientes não só ajuda a superação dos obstáculos inerentes ao próprio processo de construção de conhecimento matemático, mas também pode acelerar o processo de apropriação de conhecimento" (GRAVINA & SANTAROSA, 1998, p. 21).

Verificamos então que o uso do GeoGebra como recurso pedagógico para o estudo da Geometria analítica, se mostrou uma ferramenta eficaz, pois possibilitou que os alunos visualizassem suas criações instantaneamente e traçassem rapidamente outras estratégias e possibilidades de experimentação, uma vez que:

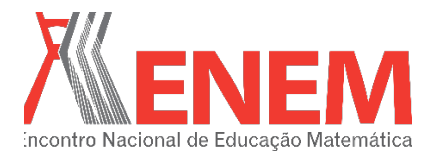

**RELATO DE EXPERIÊNCIA**

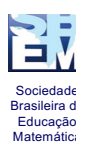

A interface dinâmica, a interatividade que esses programas proporcionam e os recursos de manipulação e movimentação das construções podem contribuir para o desenvolvimento de habilidades em perceber diferentes representações de uma mesma figura, por exemplo, bem como as relações entre as mesmas, levando assim, à crítica e à descoberta autônoma, por parte dos estudantes, das propriedades dos elementos em estudo (OLIVEIRA, GONÇALVES & MARQUETTI, 2015, p. 487).

Por fim, seguiu-se uma discussão sobre como resolver sistemas com duas equações, sobre quantos valores as variáveis *x* e *y* teriam e, consequentemente, o que isso significaria na posição relativa das circunferências. Ao observar o depoimento do Aluno 5, percebemos que nosso objetivo com o uso do *software* foi atingido, uma vez que sua fala sugere que o aprendizado foi satisfatório:

*Aluno 5: Agora que eu fui entender esse negócio, velho. Eu não lembrava de nada.*

Podemos perceber que o uso do *software* possibilitou que os alunos retomassem o conceito em questão. Além disso, possibilitou que se sentissem ativos, mais capazes e interessados pelo conteúdo. Percebemos que a experiência foi importante para eles, pois puderam experimentar, criar, planejar, manipular, argumentar e interagir com os colegas e conosco. Nossa experiência corrobora que "o processo de ensino ou de aprendizagem da Matemática com o aporte de tecnologias digitais pode incorporar amplas perspectivas de interação, inseridas nas dinâmicas da prática didática" (OLIVEIRA, GONÇALVES & MARQUETTI, 2015, p. 487).

## **4. Considerações Finais**

Nesse relato, procuramos observar como o uso do computador, especificamente do *software* GeoGebra, poderia auxiliar na compreensão de conceitos matemáticos referentes a um conteúdo de Geometria. Para isso, elaboramos e desenvolvemos uma atividade relacionada à Geometria Analítica, numa turma de terceiro ano do ensino médio de uma escola pública da cidade de Belo Horizonte.

Nos dois encontros no laboratório de informática, através do uso do *software*, percebemos vários aspectos positivos, que corroboram para apropriação de conhecimento e

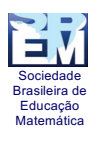

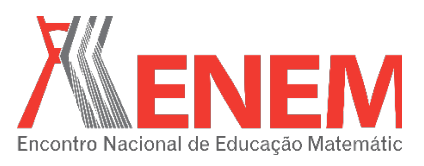

proporcionam uma retomada de conceitos. Acreditamos que o GeoGebra proporcionou a visualização instantânea das estratégias utilizadas permitindo aos alunos uma experimentação rápida e interativa.

Muitas vezes em sala de aula, percebemos nossos alunos desmotivados com as aulas de Matemática, principalmente com relação aos conteúdos de Geometria. Muitos professores ainda optam pelo formalismo dos conteúdos, o que pode não representar sentido algum para o aluno (GRAVINA & SANTAROSA, 1998). Aulas constituídas de treinamento com muitos exercícios, muitos cálculos, não são geralmente eficientes, uma vez que não se relacionam com o cotidiano do aluno.

Ao optarmos por proporcionar aos alunos um ambiente de aprendizagem dinâmico e interativo, percebemos que a motivação e o interesse deles durante as atividades realizadas foram os fatores mais preponderantes no processo. Ao trabalhar com o GeoGebra, os alunos conseguiram resgatar conteúdos já estudados anteriormente, fazendo inferências e conjecturas, apresentando questionamentos que mostraram como estão desenvolvendo seu raciocínio. Muitas vezes, conseguiram por si só, ou com a colaboração de um colega, solucionar suas dúvidas.

Nesse sentido, acreditamos que trabalhar com o computador em sala de aula, além de favorecer o ensino e a aprendizagem de Matemática, contribui para a formação do estudante enquanto indivíduo, membro de uma sociedade cada vez mais tecnológica. Em breve, esses alunos do Ensino Médio estarão concorrendo a vagas no mercado de trabalho e a familiaridade com o computador pode auxiliá-los no desempenho de suas funções.

Durante nossas atividades, pudemos perceber depoimentos importantes de alunos envolvidos com a proposta. Supomos que esses alunos conseguiram aprender e consolidar conhecimentos já vistos anteriormente. No entanto, preocupamo-nos também com os alunos cujas falas não pudemos ouvir. Numa sala com trinta e seis alunos, sentimos um pouco de dificuldades na condução da atividade. Não conseguíamos ouvir e acompanhar todos os aprendizes. Às vezes temos alunos que podem ser mais reservados a se manifestar e muitas vezes guardam suas dúvidas para si.

Acreditamos que o trabalho realizado possa representar um incentivo para que outros professores possam adequar suas aulas de Matemática ao uso da tecnologia. A nosso ver, esses dois encontros foram muito proveitosos, mas seria fundamental que fossem vinculados a

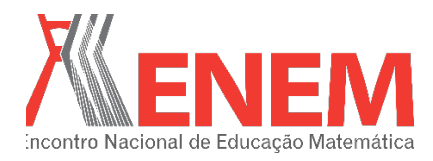

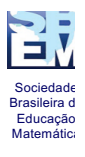

uma programação maior. Nesse contexto, pensamos em, futuramente, incorporar a esse planejamento outros conteúdos do currículo do 3º ano do Ensino Médio, permitindo que também possam ser trabalhados com o uso do GeoGebra. Assim, os alunos poderão criar mais familiaridade com o *software* e suas ferramentas e poderão focar sua atenção apenas nos conceitos matemáticos envolvidos.

## **5. Referências Bibliográficas**

DE OLIVEIRA, G. P; GONÇALVES, M. D; MARQUETTI, C. Reflexões acerca da tecnologia e sua inserção na Pesquisa em Educação Matemática. *Educação Matemática Pesquisa*, São Paulo, v. 17, n. 3, p. 472-489, 2015.

GRAVINA, Maria Alice; SANTAROSA, Lucila Maria. A Aprendizagem da Matemática em Ambientes Informatizados. In: *IV Congresso RIBIE*. Brasília, 1998. Disponível em < http://www.ufrgs.br/niee/eventos/RIBIE/1998/pdf/com\_pos\_dem/117.pdf>. Acesso em 18 de jul. 2015.

PETLA, Revelino José. *GeoGebra – Possibilidades para o Ensino de Matemática*. Unidade Didática, Programa de Desenvolvimento Educacional, Secretaria Estadual de Educação do Paraná, Universidade Federal do Paraná, União da Vitória, PR, 2008. Disponível em <http://www.diaadiaeducacao.pr.gov.br/portals/pde/arquivos/1419-6.pdf>. Acesso em 18 de jul. 2015.